# Accounts Payable Financial Managers Certification Course

Presented by Cynthia Turner, Assistant Director, Procurement and Disbursements Erica Hill, Accounts Payable Specialist IV

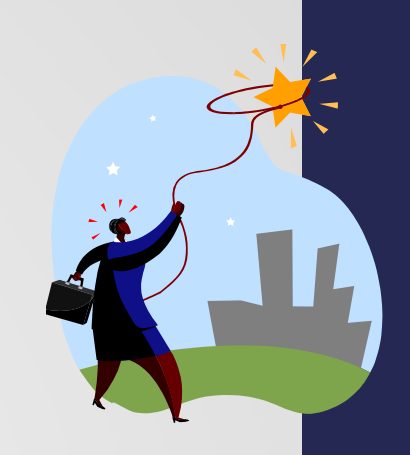

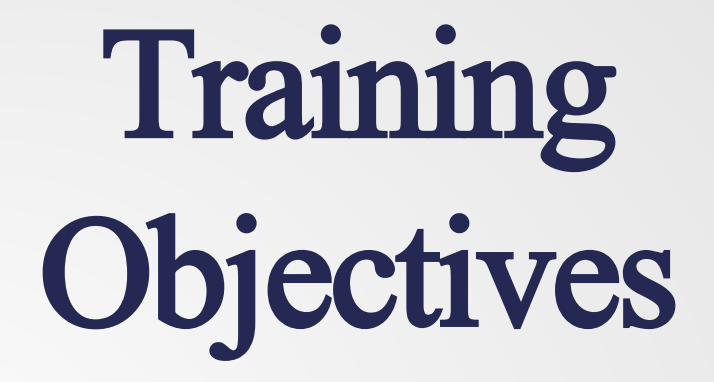

The primary purpose of this presentation is to provide an overview of Accounts Payable.

## The Overview Will Include…

Creating aVendor

Forms of Payment – Life Cycle

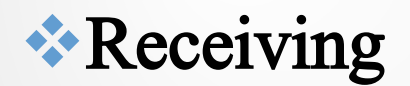

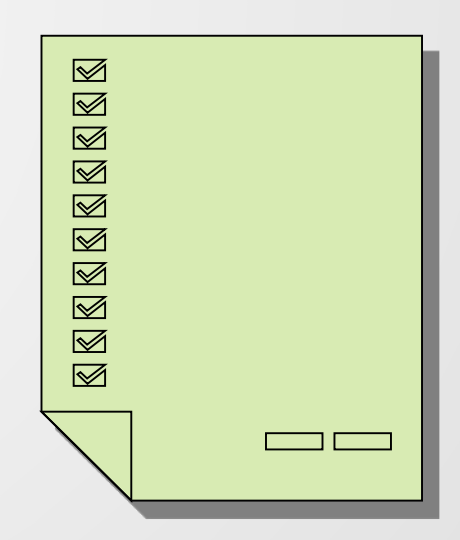

### Creating a Vendor

- In order to pay a vendor, the vendor must be set up in the FAMIS Accounting System.
- Generally Accepted Accounting Principles and State Law requires that an Encumbrance be made prior to a purchase. There are very few exceptions.
- Types of Vendors US Vendors, Foreign and **Temporary**

# Timing of Vendor Set Up

• Accounts Payable services the entire Campus Community. 6 **Divisions 2734+**   $\frac{170}{\text{bents}}$   $\left\{\n\begin{array}{c}\n2^{154+}\n\end{array}\n\right\}$  Empl. **Depts**

• Allow Accounts Payable enough time to process the Vendor into the system.

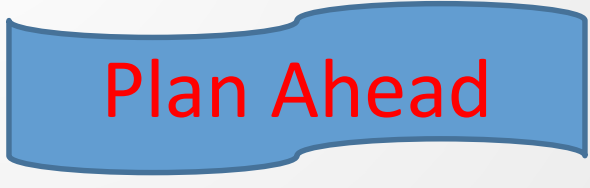

• Each form takes time to review and validate the company or individuals before allowing them into the FAMIS system.

# Vendor Creation

There are two types of forms that can create a vendor in the FAMIS system. These are the forms that are required by the Internal Revenue Service. Theses are not TAMUCC forms.

#### • Substitute W-9 - Individuals and **Companies**

- W-8Ben & W-8Ben E– All foreign Individuals and Companies
- One other exception is the Temporary Vendor process.

#### [Vendor Create Form](http://purchasing.tamucc.edu/assets/Accounts%20Payable%20Forms/Vendor%20Create%20Form) (Substitute W-9)

#### Why is it important to have a vendor complete a Substitute W-9 form?

• W-9 is required by law or TAMUCC is required to withhold from the Vendor's payment, 28% per the IRS regulations. TAMUCC Policy is to never create a vendor without a proper form of identification.

Why? The University is required to withhold 28% tax from reportable vendor payments, if a Taxpayer Identification Number (TIN), Social Security Number (SSN) or Employer Identification Number (EIN) is not provided in advance of payment.

**Accounts Payable checks the following before a Vendor can be Validated:**

- 1. Verify Vendor Form W-9
- 2. IRS Check
- 3. Visual Compliance Cannot conduct business with companies or individual if on the Homeland Security restricted list
- 4. Postmaster Legitimate and verifiable address

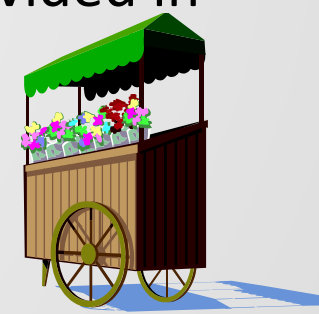

#### Sub W-9

#### Procedures for Setting up a Sub W-9

1. Verify the Sub W-9 Check that all the information is filled in Name, Email Address, SSN or EIN, Home Address or Business Address, City, State, Zip Code, Phone Number and most important that we have the Contact Person who filled in, if not, we cannot set this vendor up.

(G)

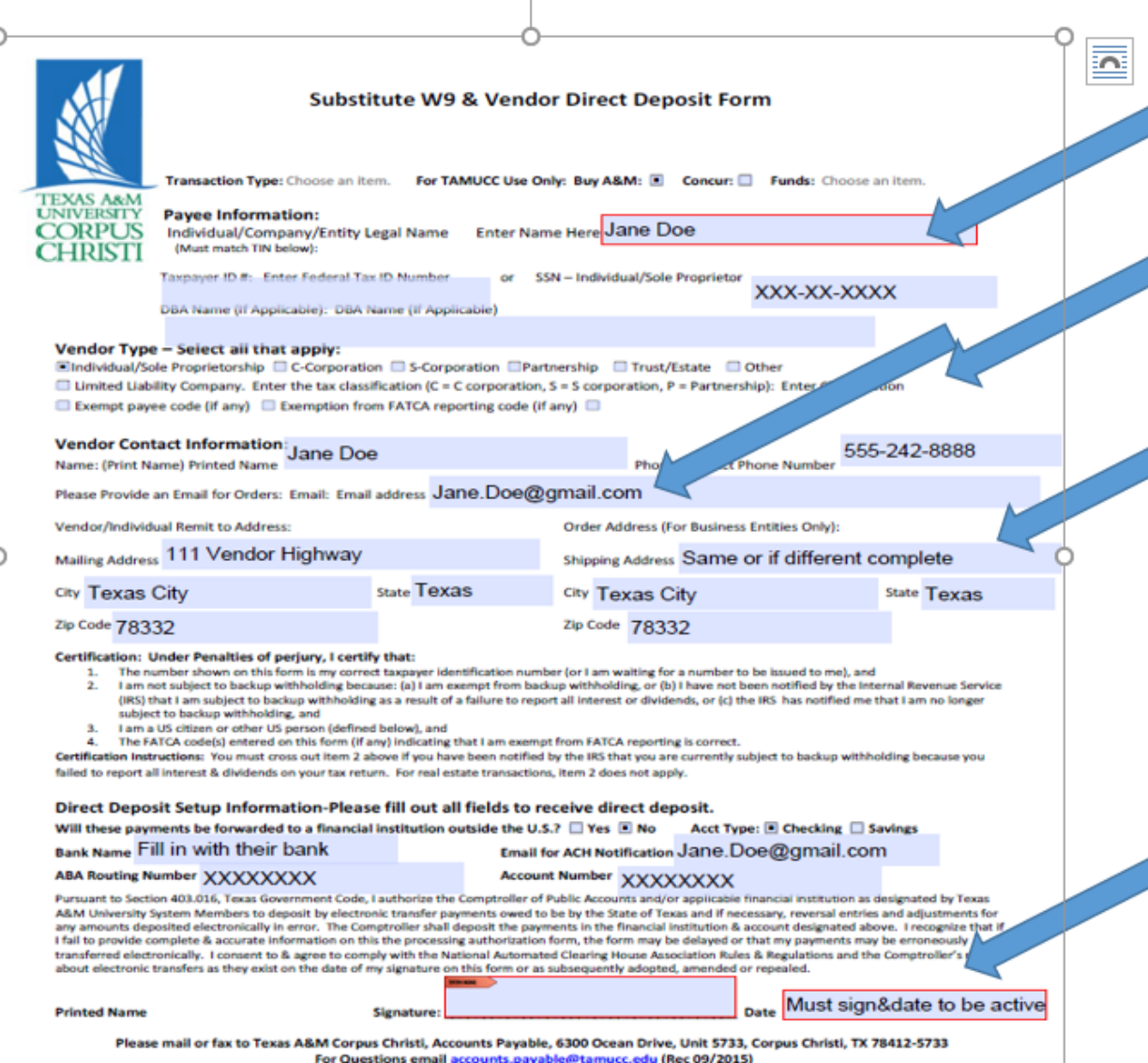

### IRS Penalties – Please note this!

#### **Penalties**

Failure to furnish TIN. If you fail to furnish your correct TIN-to-a requester, you are subject to a penalty of \$50 for each such failure unless your failure is due to reasonable cause and not to willful neglect.

Civil penalty for false information with respect to withholding. If you make a false statement with no reasonable basis that results in no backup withholding, you are subject to a \$500 penalty.

Criminal penalty for falsifying information.

Willfully falsifying certifications or affirmations may subject you to criminal penalties including fines and/or imprisonment.

**Misuse of TINs.** If the requester discloses or uses TINs in violation of Federal law, the requester may be subject to civil and criminal penalties.

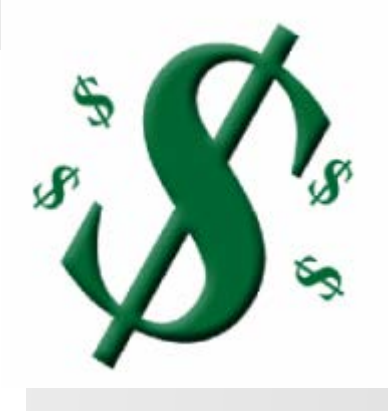

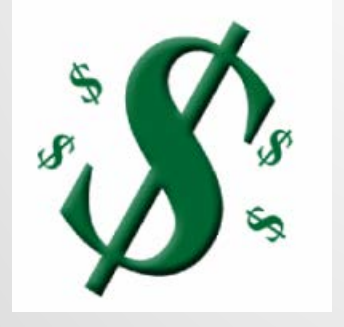

### [Vendor Create Form](http://purchasing.tamucc.edu/assets/Accounts%20Payable%20Forms/Vendor%20Create%20Form) W-8Ben

The IRS has a special form for Foreign Vendors similar to W-9. It is called a **W-8Ben** & **W-8BenE**– Accounts Payable handles this form in the same manner as a W-9. This is an IRS requirement.

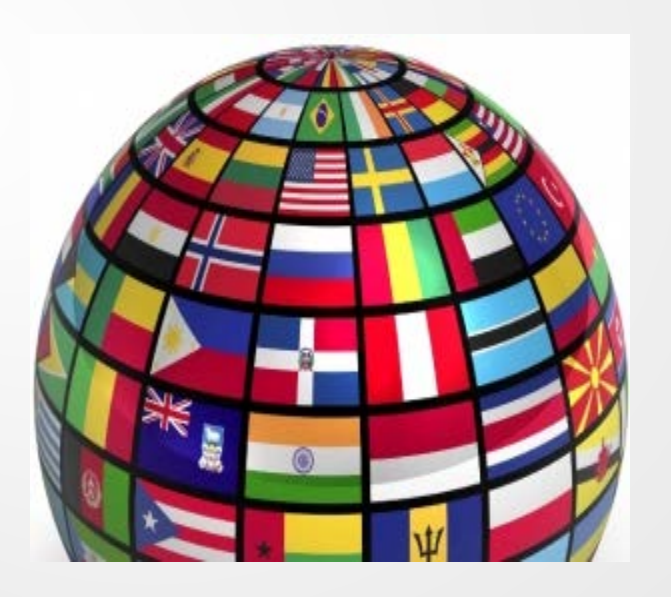

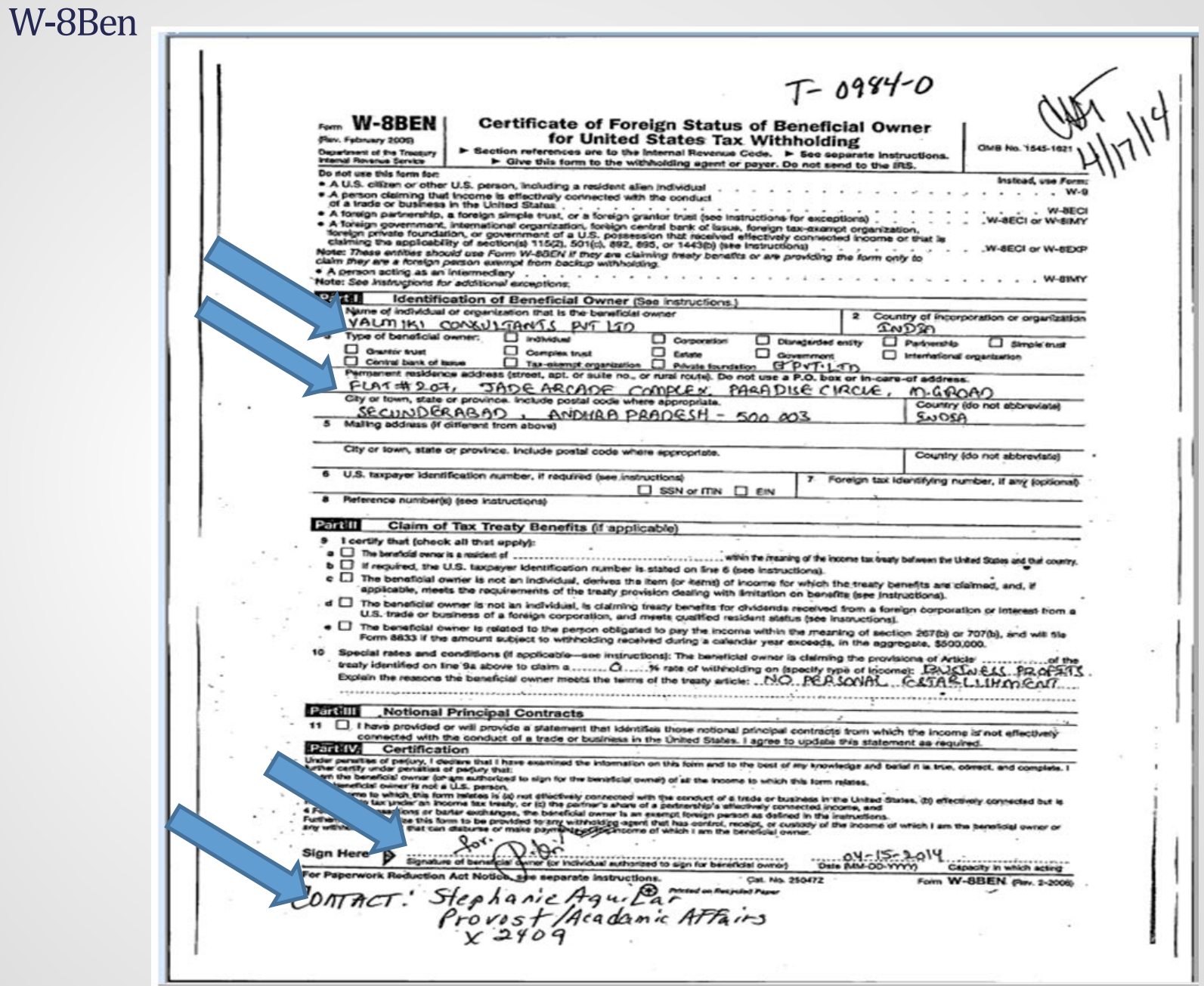

#### Direct Deposit -Vendor

- The University prefers that we pay All US Vendors by ACH or laymen's terms – Direct Deposit.
- This requires a particular part of the Sub W-9 form to be filled out by the Vendor
- Must have email for notification.

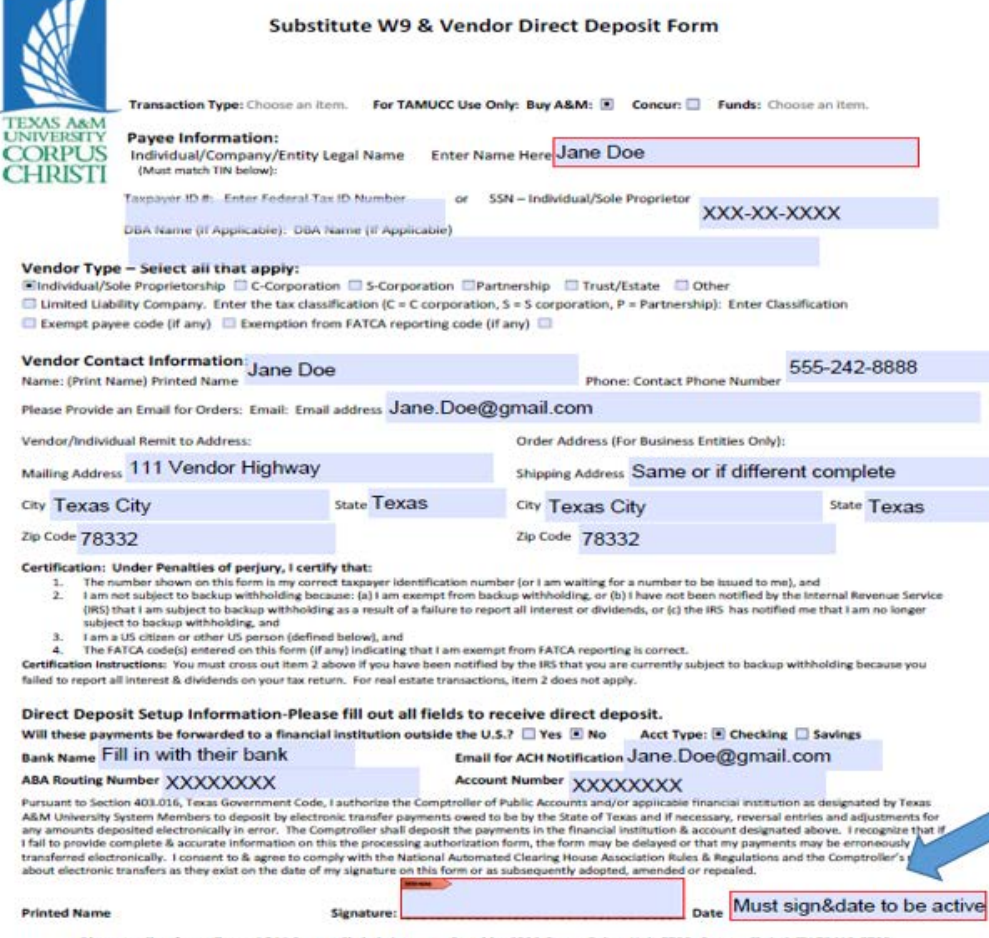

nail or fax to Texas A&M Corpus Christi, Accounts Payable, 6300 Ocean Drive, Unit 5733, Corpus Christi, TX 78412-5733 For Questions email accounts payable@tamucc.edu (Rec 09/2015)

<http://purchasing.tamucc.edu/assets/Direct%20Deposit%20Authorization%20form.pdf>

# Where are the Form located for Creating a Vendor? [http://purchasing.tamucc.edu/accounts\\_p](http://purchasing.tamucc.edu/accounts_payable/online_forms.html) ayable/online\_forms.html

### Any Questions?

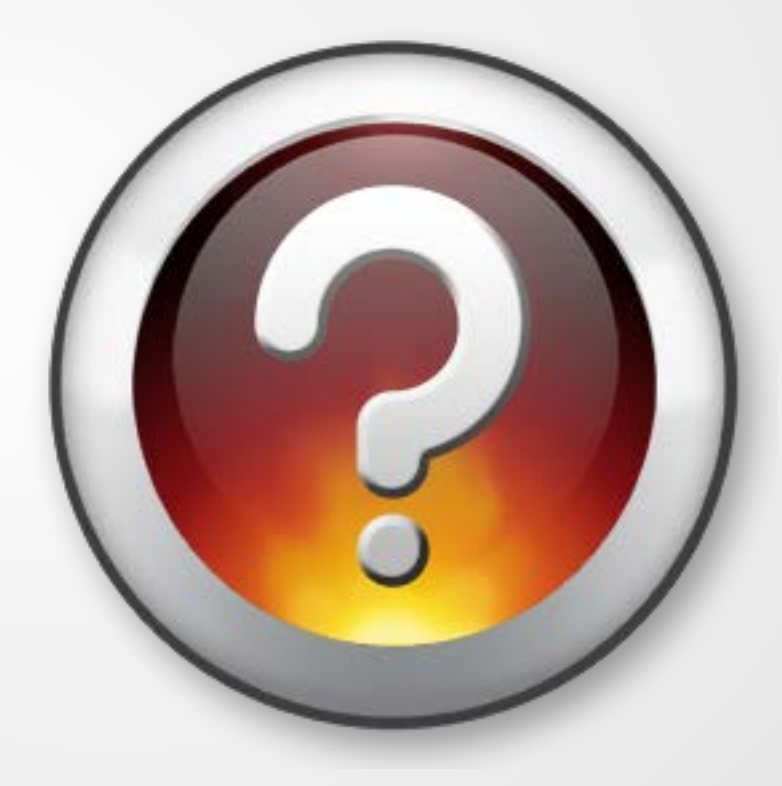

#### Accounts Payable – Payment Processing

The Famis System allows Accounts Payable to process a payment if the following exists:

- L's, P's, E's and Voucher Creates Please contact Purchasing Dept. or Contracts Dept. to understand what is needed to initiate these forms or create these forms.
- A user would need to have access to Famis to Create L's, P's, and E's.
- The Voucher Create Form is used for Exceptions and Reimbursements or internal payments such as Utilities.
- Please refer to Purchasing rules as to which form to use. After the Facts can still be done on L's if for under \$5,000.00. This is the preferred method. Receiving should be done up front and After the Fact form should be included when invoices or items to pay are submitted to Accounts Payable.

If a Voucher Create is used to purchase merchandise or Service that is not encumbered, it is considered to be an "After The Fact" Purchase and is out of compliance with University Policy.

### Accounts Payable Payment Types

- Paper Check
- ACH Direct Deposit
- Wire Transfers

Once the L, P or E has been routed and approved, then the order can be placed. The L, P, or E should contain information that the invoice should go to Accounts Payable. **INVOICES** must have L, P, or E number on them or Payment could be delayed.

Accounts Payable has three methods to receive an invoice:

- [Accounts.Payable@tamucc.edu](mailto:Accounts.Payable@tamucc.edu) (the preferred method)
- US Mail Unit 5733
- Or Walk it over if it is HOT Contact Accounts Payable x2780

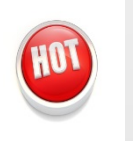

### Voucher Create Form

When should a voucher create be used?

How to complete a Voucher Create Form

[Voucher Create Form](http://purchasing.tamucc.edu/assets/Accounts%20Payable%20Forms/Voucher%20Create%20Form.pdf)

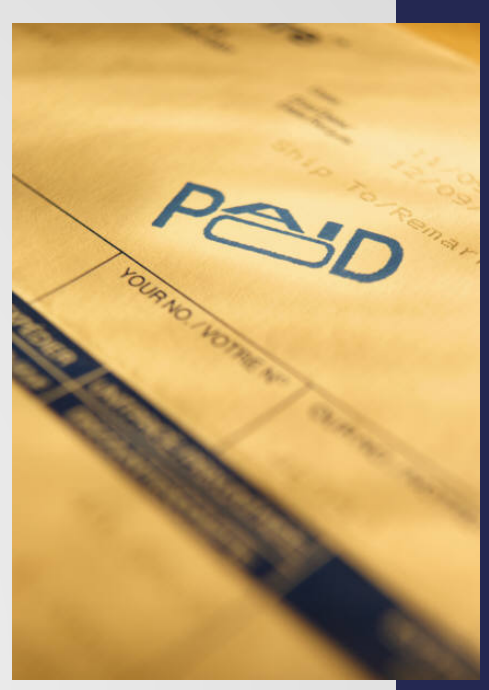

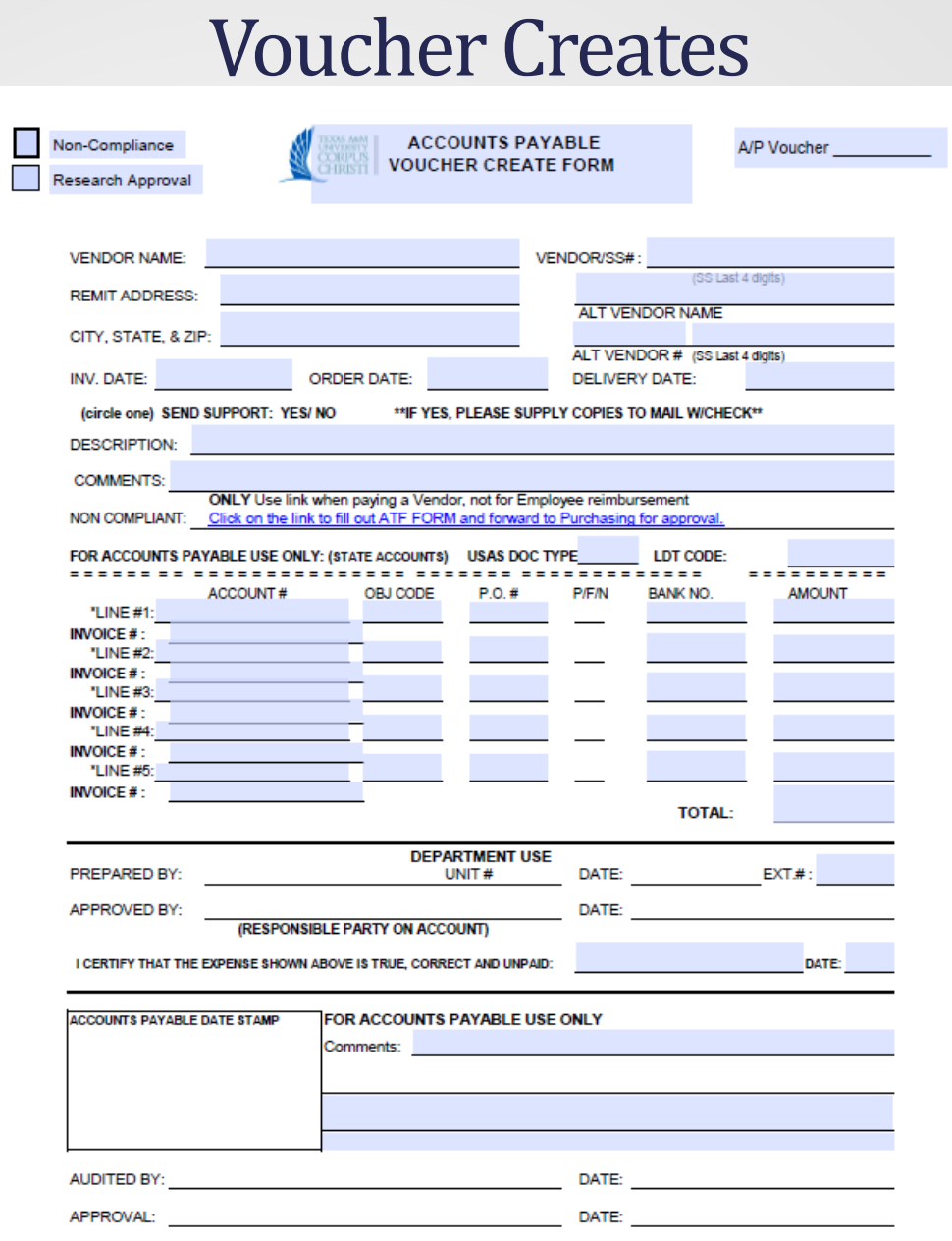

Form not to be used for Employee Travel Reimbursements

# If you don't see your payment going thru! What to do!

- Pick up the phone and call us x2780.
- Email us directly but always copy [Accounts.Payable@tamucc.edu](mailto:Accounts.Payable@tamucc.edu)
- Remember that we serve the entire campus community.

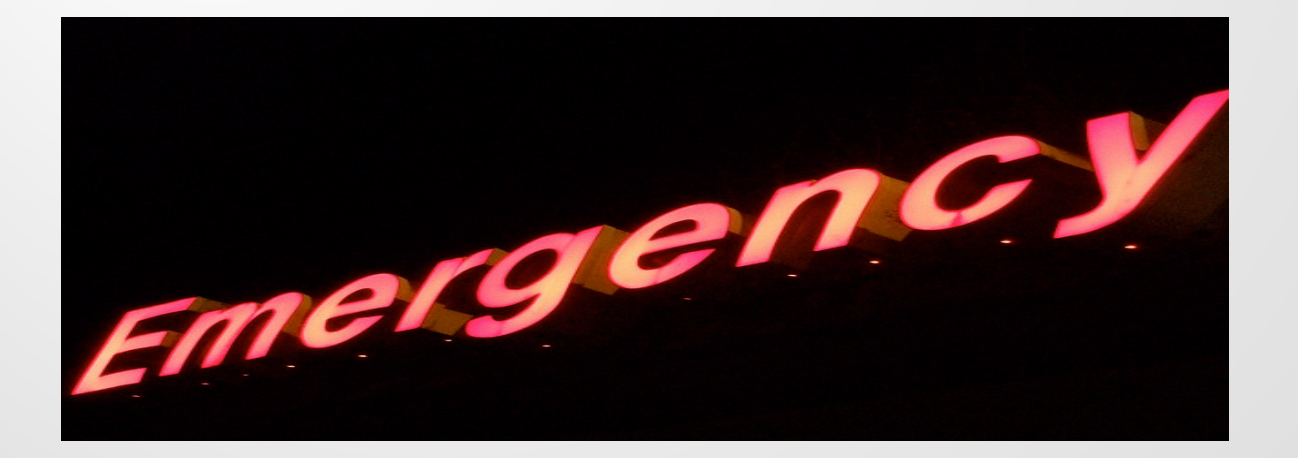

# Three Way Match to Process Payment

- 1. Purchasing Document
- 2. Invoice from the Company or Individual
- 3. Receiving by the Department

If these three items are not accomplished, a payment can not be processed in FAMIS.

Are you doing Receiving?

Is it Prompt and exactly what you ordered?

Contact Accounts Payable if there are issues.

# *Congratulations!!!!*

You have completed the Accounts Payable Overview for the Financial Managers Certification – Other Financial Matters Session ....

One more thing…

Take your TEST!!!!

## *GOOD LUCK!*

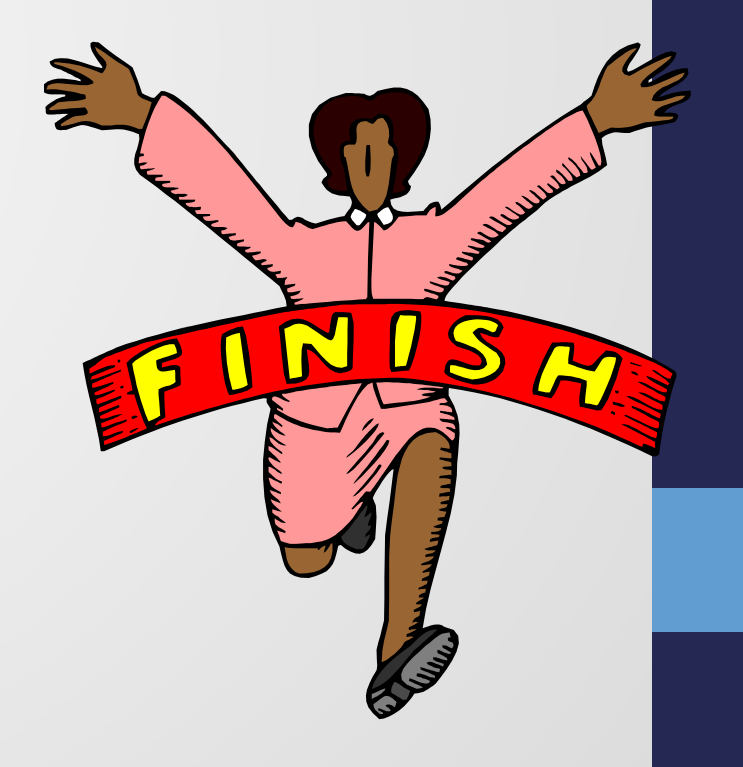